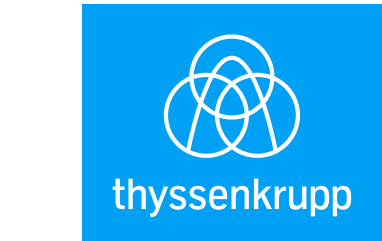

## Mit der neuen App – Produkte

und Anlagen interaktiv

## erforschen.

Mit der neuen APP von thyssenkrupp Industrial Solutions können Sie sich jetzt von neu entwickelten Anlagen und Komponenten persönlich und interaktiv überzeugen. Ganz bequem vom Schreibtisch aus.

Alles was Sie benötigen ist ein mobiles Endgerät, einen Internet-

**Insights** [\\_Polysius](https://insights.thyssenkrupp-polysius.com/de/home/)

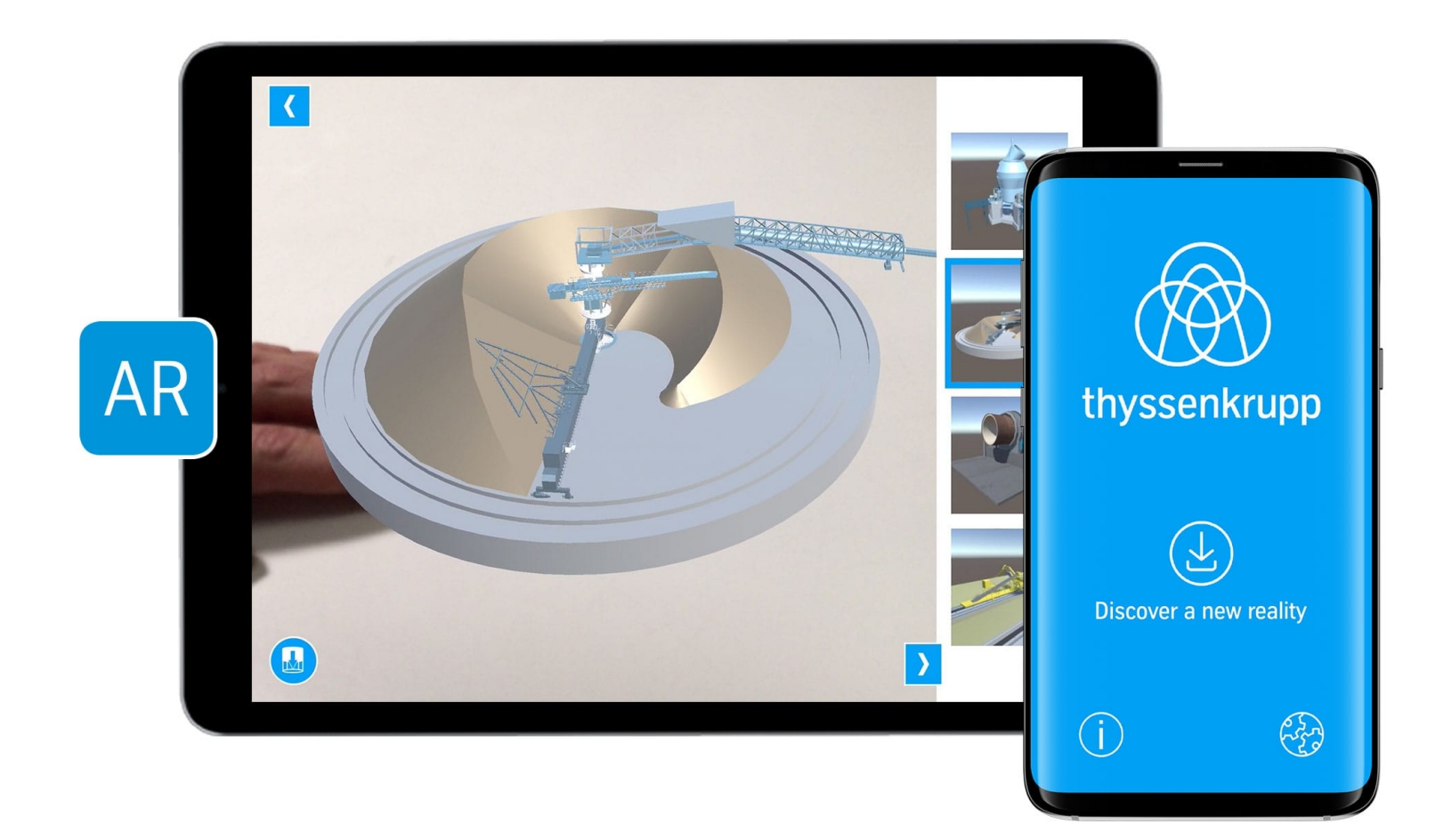

Zugang und einen Marker in Form des thyssenkrupp Logos. Die App "tk-3D" aus dem App-Store heruntergeladen, den Marker ausgedruckt und schon kann es losgehen. Überzeugen Sie sich selbst:

1. Suchen Sie im **[app store](https://itunes.apple.com/us/app/thyssenkrupp-3-d-models/id1385099488?mt=8) / [play store](https://play.google.com/store/apps/details?id=de.dieproduktion.AR_Catalogue&hl=en)** nach **thyssenkrupp 3D**

- 2. Laden Sie sich die thyssenkrupp 3D App herunter
- 3. Drucken Sie sich **[hier](https://insights.thyssenkrupp-industrial-solutions.com/fileadmin/user_upload/thyssenkrupp-3D-marker.pdf)** den Marker aus

Focus camera on marker Rotate marker to rotate 3D object

4. Öffnen Sie die App, wählen Sie die Produkte, die Sie

interessieren und klicken Sie auf "Access 3D models"

5. Halten Sie die Kamera auf den Marker und es erscheint das 3D Modell

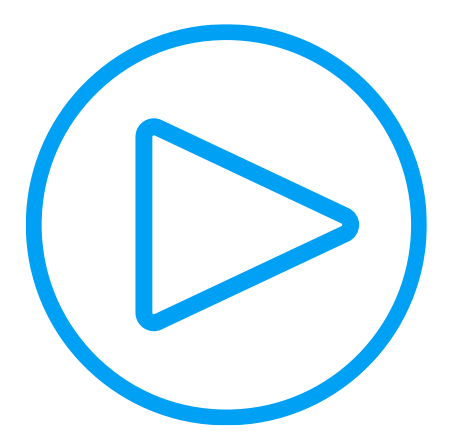

Start and update thyssenkrupp AR-App

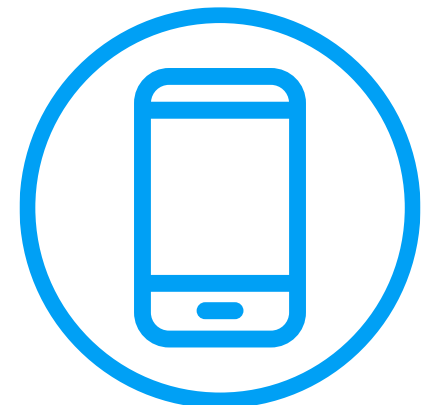

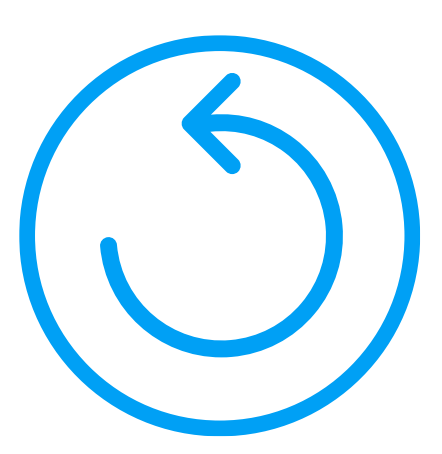

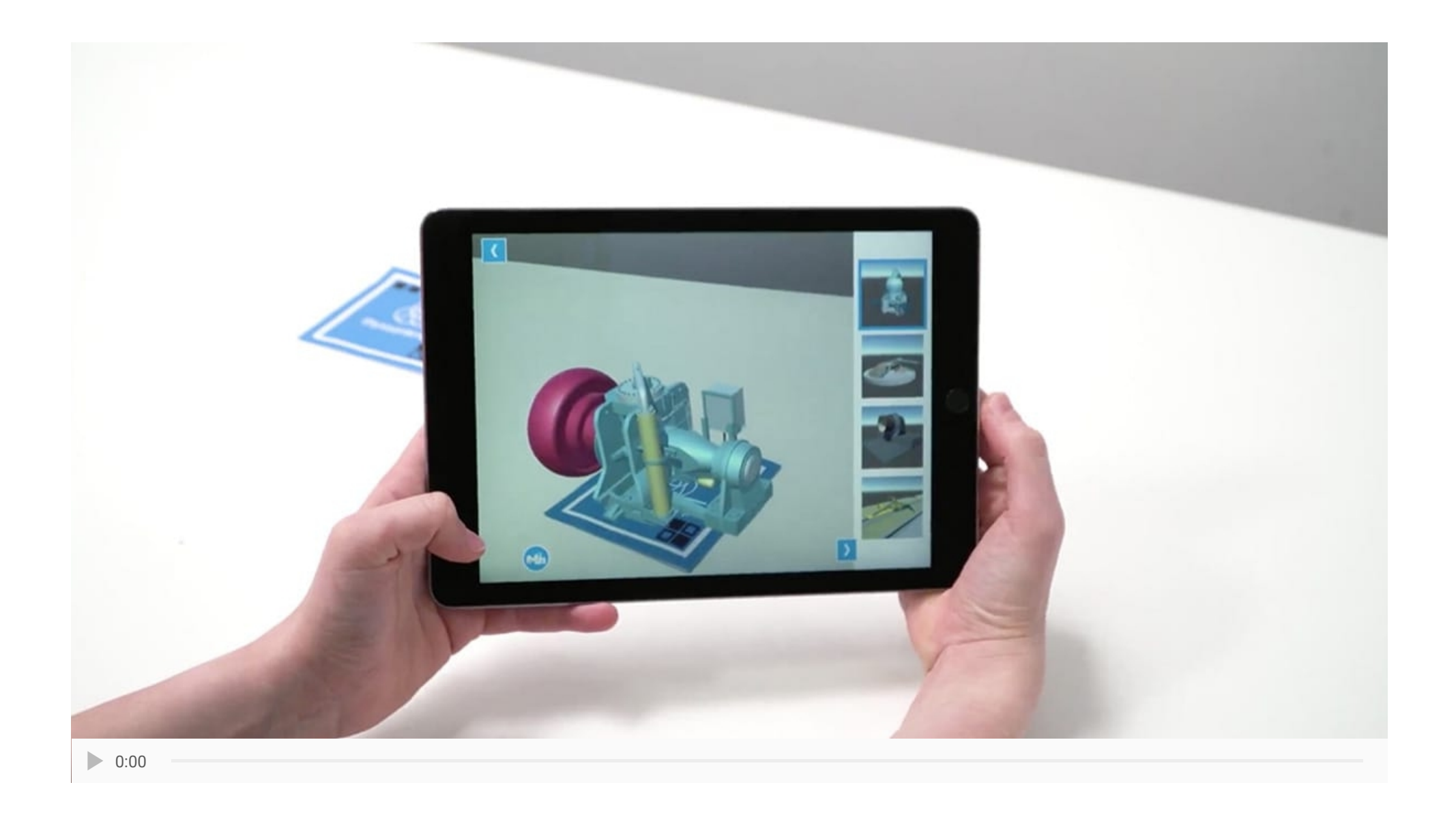